# SCORE Data Display and Analysis Software S. Giordano

Rapporto nr.116 22/01/2009

# SCORE DATA DISPLAY and ANALYSIS SOFTWARE

## SCORE Project

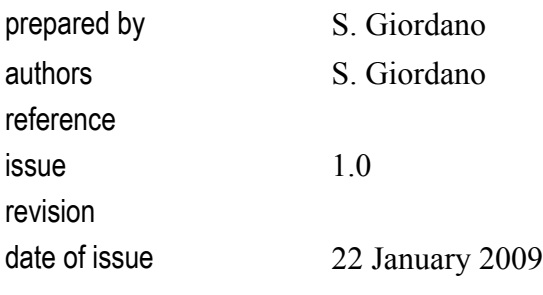

#### CHANGE LOG

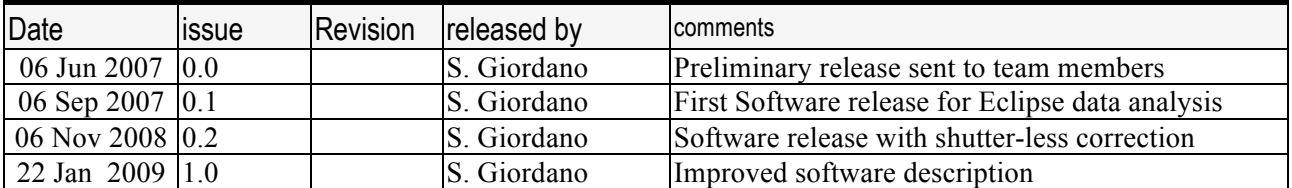

### **Table of Contents**

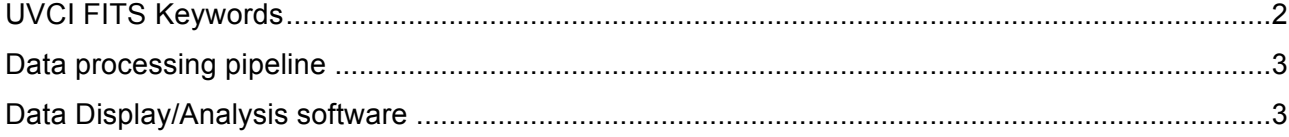

### **UVCI FITS Keywords**

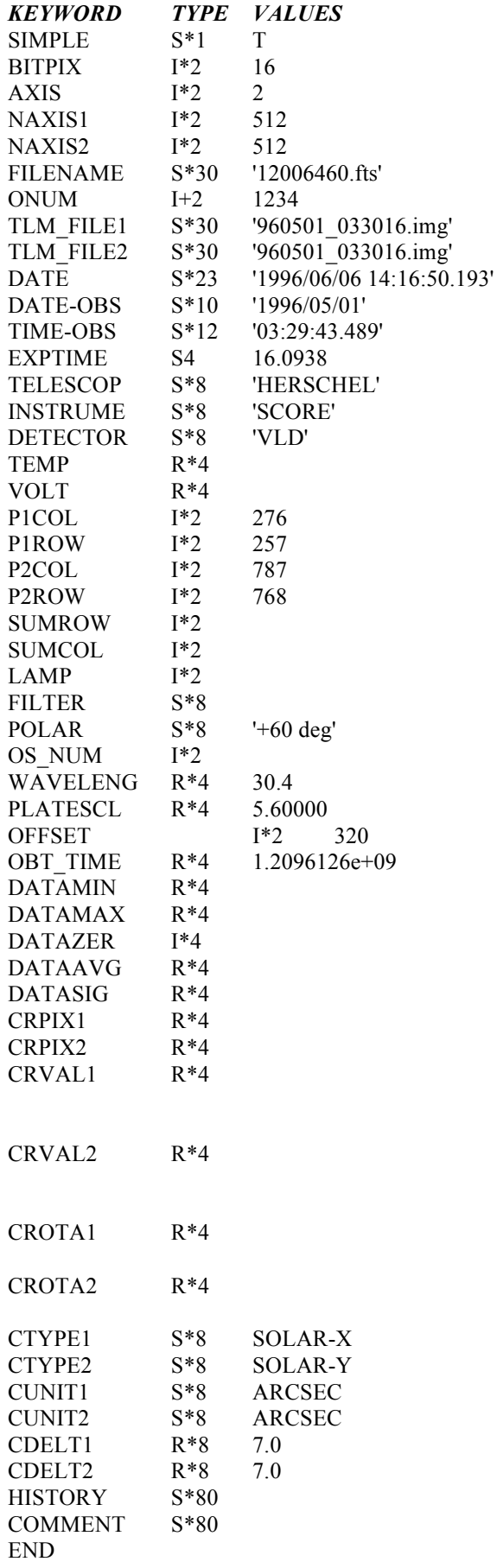

#### $DESCRIPTION$

Conforms to FITS standard Number of bits per pixel Number of axes in the image Length of the first axis (columns) Length of the second axis (rows) Name of the FITS file Observation Number Name of the raw telemetry file Name of the raw telemetry file Date of file generation Date of the start of the exposure Time of the start of the exposure Number of seconds of the exposure time Name of the satellite Name of the instrument Name of the telescope WLCR Temperature WLCR Voltage CCD column number of start of image CCD row number of start of image CCD column number at end of image CCD row number at end of image Number of rows being summed on the CCD Number of columns being summed on the CCD Calibration lamp was/was not commanded Position of the filter wheel Position of the polarizer Observing Sequence Number Central observed wavelength Number of arc seconds per pixel Electronic offset in DN Value of the On-Board Time Minimum value of the image, including the bias Maximum value of the image Number of zero pixels in the image Average value of the image Standard deviation in computing the average Column number of the reference pixel Row number of the reference pixel Number of arc seconds of the center of the sun from the reference position in the azimuthal direction (E-W). Positive is to the solar west Number of arc seconds of the center of the sun from the reference position in the elevation direction (N-S). Positive is to solar north Rotation of axis 1 with respect to solar north Positive is westward (clockwise) Rotation of axis 2 with respect to solar north Positive is westward (clockwise) Type of units of axis  $#1$ Type of units of axis  $#2$ Units along axis  $#1$ Units along axis  $#1$ Increment along axis  $#1$  (Number of arcseconds per pixel) Increment along axis  $#2$  (Number of arcseconds per pixel) History of processing. Can be repeated Comments. Can be repeated

## **Data processing pipeline**

Level 0 - Telemetry

Level 0.5 – FITS

Raw data

- o file format
- o file keywords

Level 1 – from raw into physical units

Calibration Processing Steps

- **Subtract bias**
- Multiply by flat field
- Replace missing blocks or spikes
- **Multiply by (inverse) vignetting function/array**
- **Multiply by calibration factor (radiometric sensitivity)**
- Subtract stray light
- Distortion correction
- Multiply by (distortion corrected) mask of occulter/pylon/outer edge

Level 2 – image processing

image restoration (PSF deconvolution) image filtering image enhancement sharpening/smoothing/region stretching difference images

An open issue is the final data calibration flow, which must be discussed and described in order to develop the data processing code.

### **Data Display/Analysis software**

A preliminary Graphical User Interface (GUI) of the SCORE Data Display and Analysis Software, Version 0.0, has been developed in Interactive Data Language (IDL) and released to the team on Jun 06 2007 for the analysis of March 2006 eclipse images and comparison with SOHO imagers (LASCO and EIT) and UVCS observations. The code is Operating Systems (OS) independent, that is, it has been tested on Mac OSX, Linux and MS Windows OS. Some features of the developed program requires to run the code into SolarSoft environment, in particular for what concerns the analysis of LASCO and EIT images. An updated version has been released on Nov 6, 2008 with improvements mainly related to instrumental effects correction (shuttler-less correection)

Software features requirements

- Read raw data (level 0.5)
- Display data
	- display images
	- **zoom** images
	- $\blacksquare$  plot x and y profiles
- Calibrate data (to level 1) TBD
- Save level 1 data
- Image processing
- Print images and plots

The main features implemented are:

- File menu
	- o Read FITS *Read a generic FITS file*
	- o FI FITS *Read FITS files generated by Firenze group (calibration files)*
	- o Read LASCO *Read LASCO C2 and C3 FITS files*
	- o Read EIT *Read EIT FITS files*
	- o Write
	- o Keywords
- Calibration menu
	- o remove dark count
	- o apply flat field
	- o correct distorsion
	- o shutterless correction
	- o define coordinates
	- o LASCO C2 Background
	- o Undo
- Edit menu
	- o filters
		- unsharp
		- **F** radial
		- sobel
	- o rotate
	- o reverse
	- o modify data range
	- o cut edges
	- o despike
	- o zoom
	- o cut region
	- o composite *Composite images from different uploaded files*
	- o UVCS slit *Overlap UVCS slit positions*
	- o Undo
- Save menu
	- o Image array
	- o image
	- o plot
		- $\blacksquare$
		- $\blacksquare$
		- **•** radial
		- polar

The following procedure allows the user to install the package from distributed compressed file *pro.zip* and run the code:

- 1. Unpack the *pro.zip* file
- 2. The following directory is created
	- *i. PRO*
- 3. Run IDL, compile the code and run the GUI
	- *i. ssw ; run the SolarSoft environment*
	- *ii. idl*
	- *iii.* Working directory *PRO/*
	- *iv.* @mn
	- v. SCORE\_DDAS\_MW

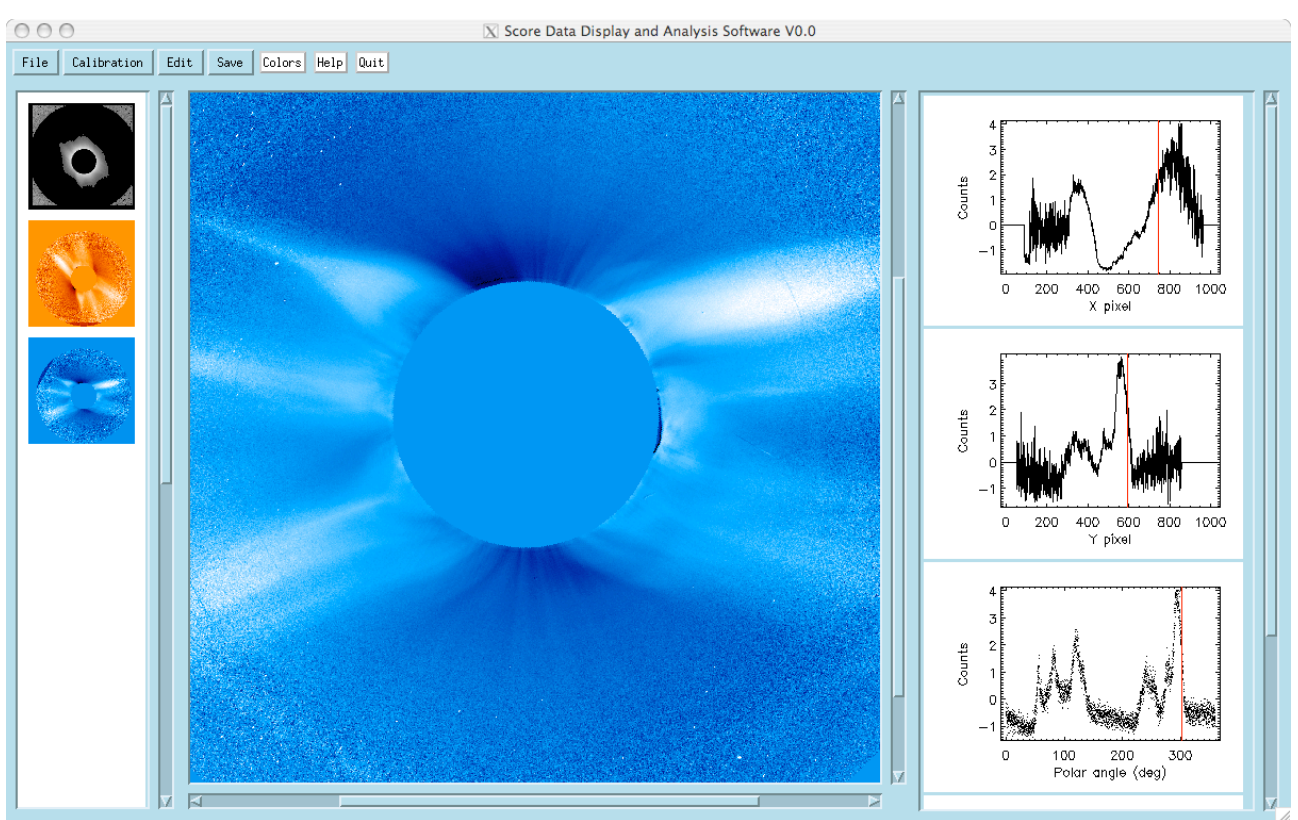

The following figure shows the main window of SCORE Data Display and Analysis Software.

Figure 1: main window of SCORE Data Display and Analysis Software(V0.0)

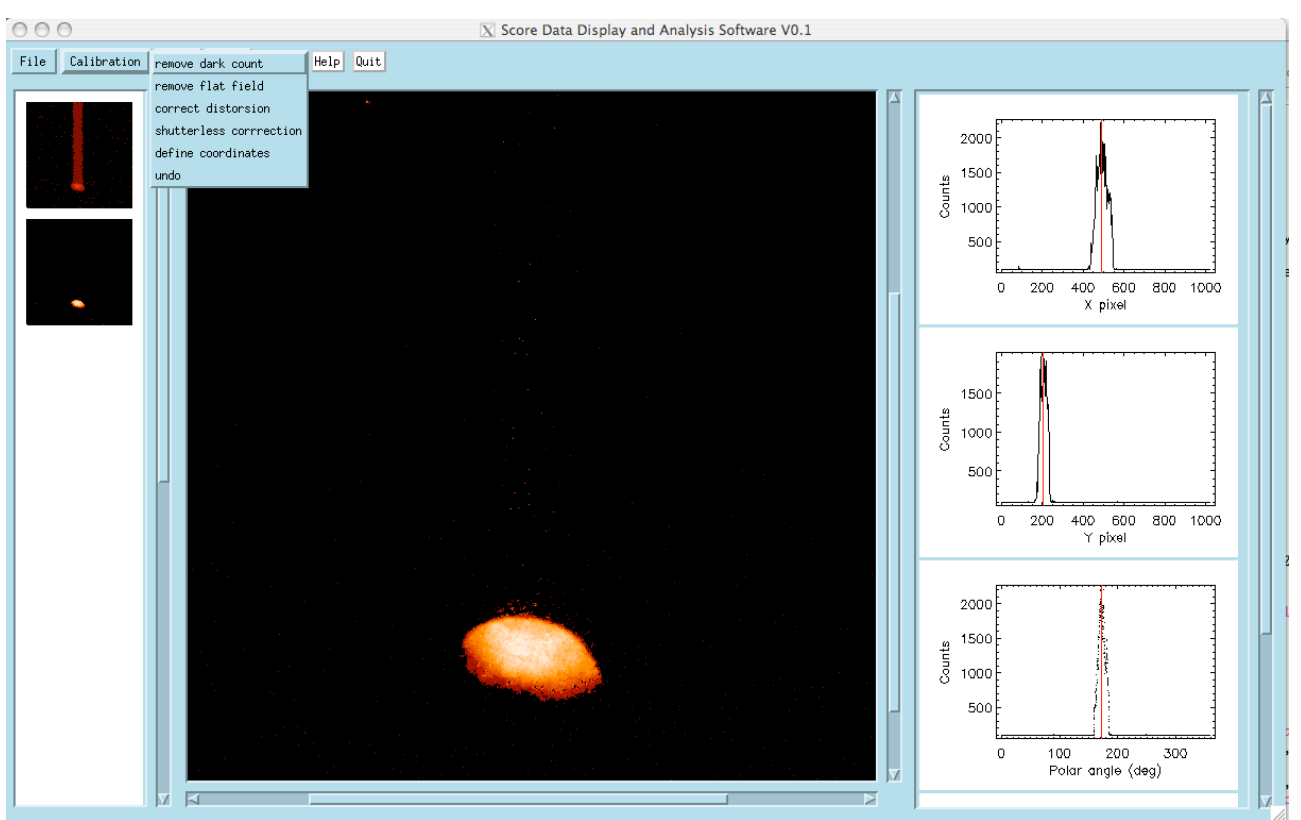

Figure 2: Example of shutterless correction (Software V0.1)